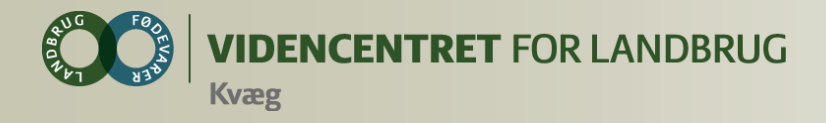

#### **Introduktion DMS Dyreregistrering og Smartkoen**

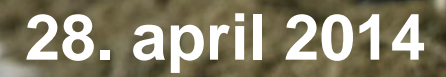

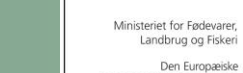

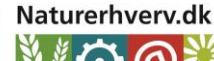

Den Europæiske Landbrugsfond for Udvikling af Landdistrikterne

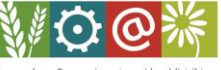

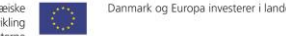

Se 'European Agricultural Fund for Rural Development' (EAFRD)

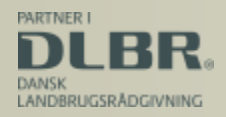

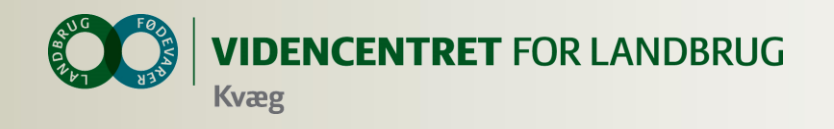

## **Agenda**

- **O** Generelt
- **O** Dagligt Overblik
- **O** SmartKoen
- **O** Analyseudskrifter
- Nøgletalstjek
- **O** KMP
- **O** Foderkontrol
- **O** Brug af DMS Statistik

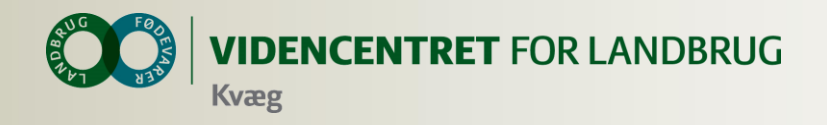

#### **Hvad indeholder pakkerne Basis, Plus, Premium og Kødkvæg**

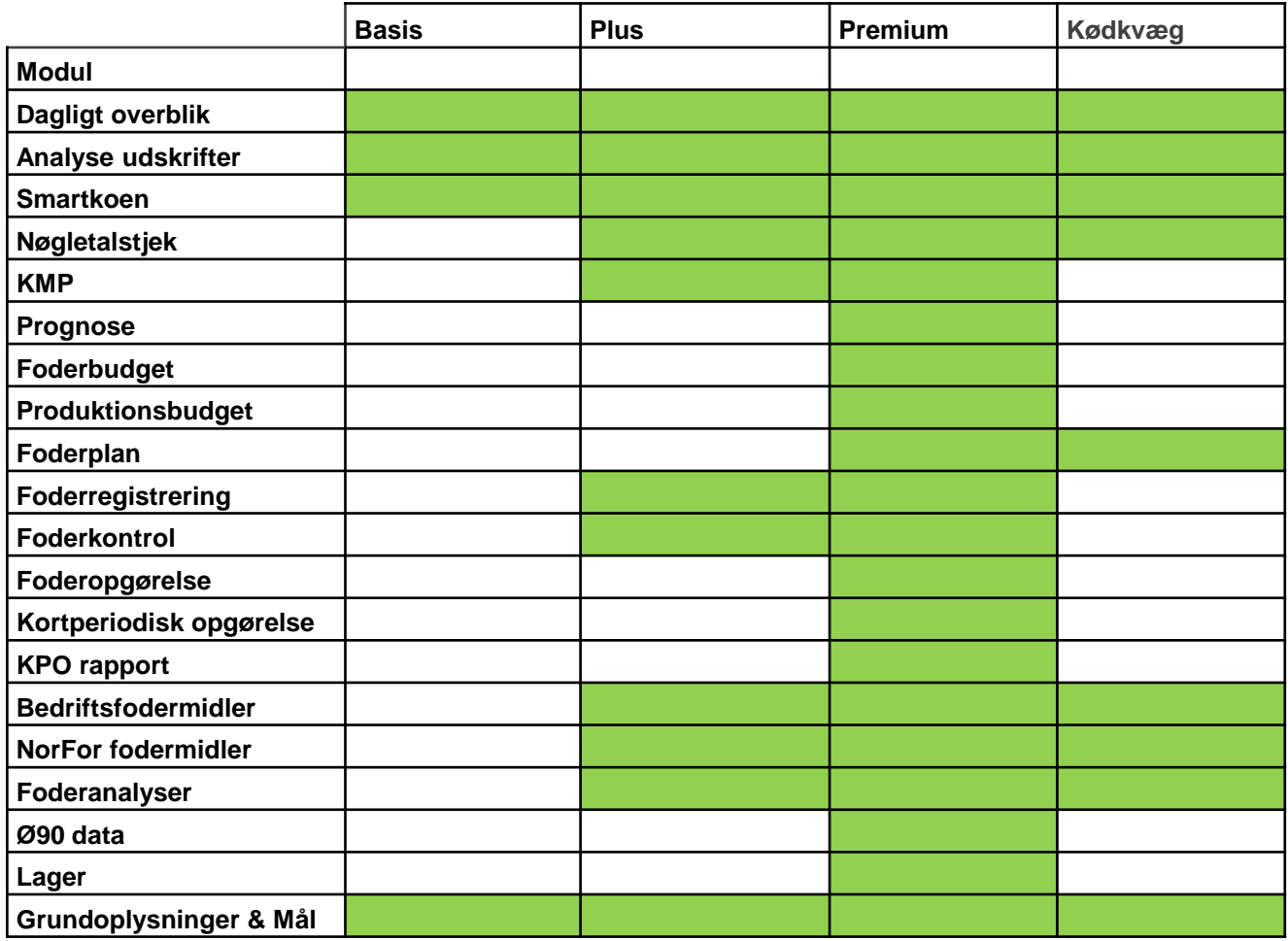

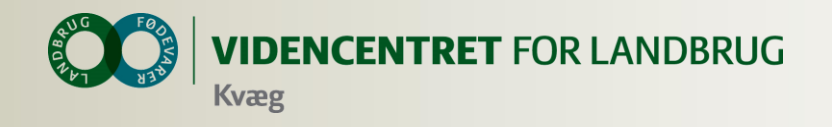

#### **Bedriftsbegrebet**

Bedrift: I/S Kvægproduktion (CVR-niveau)

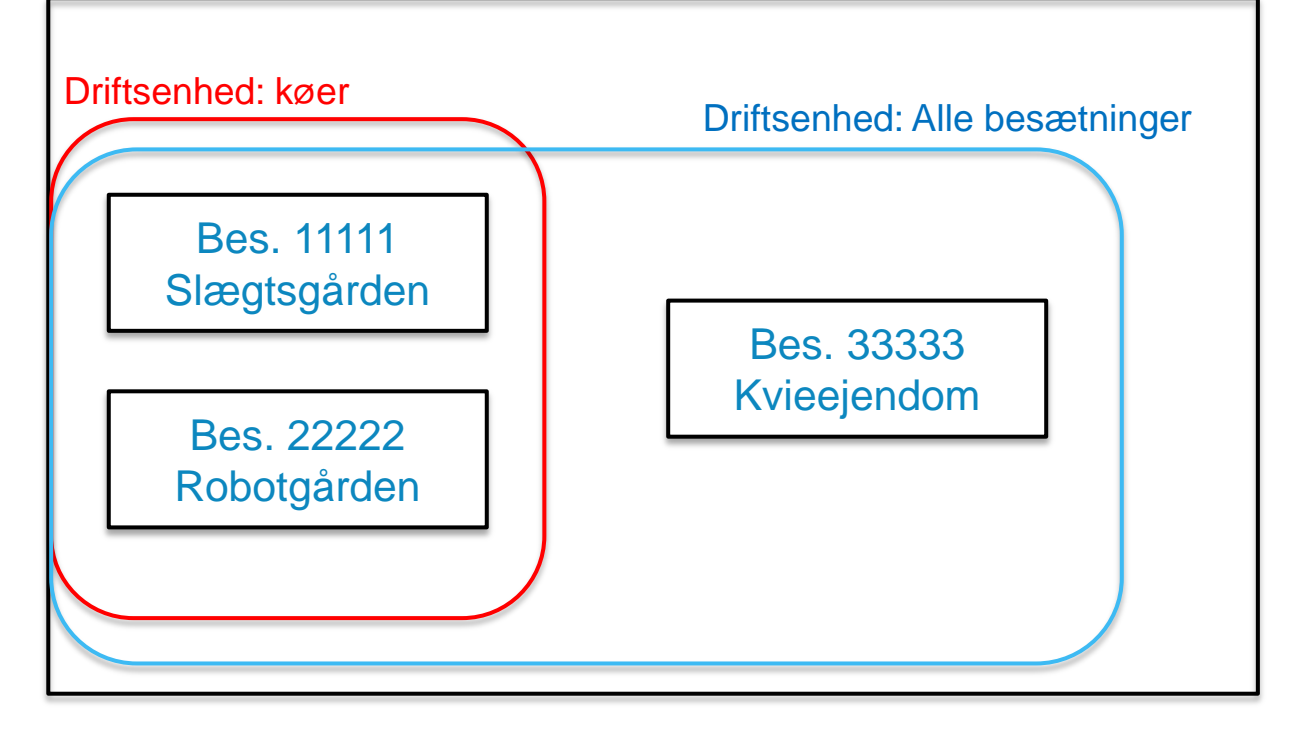

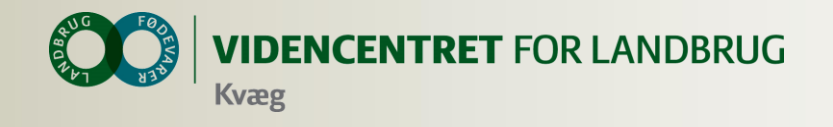

#### **Data er gemt centralt**

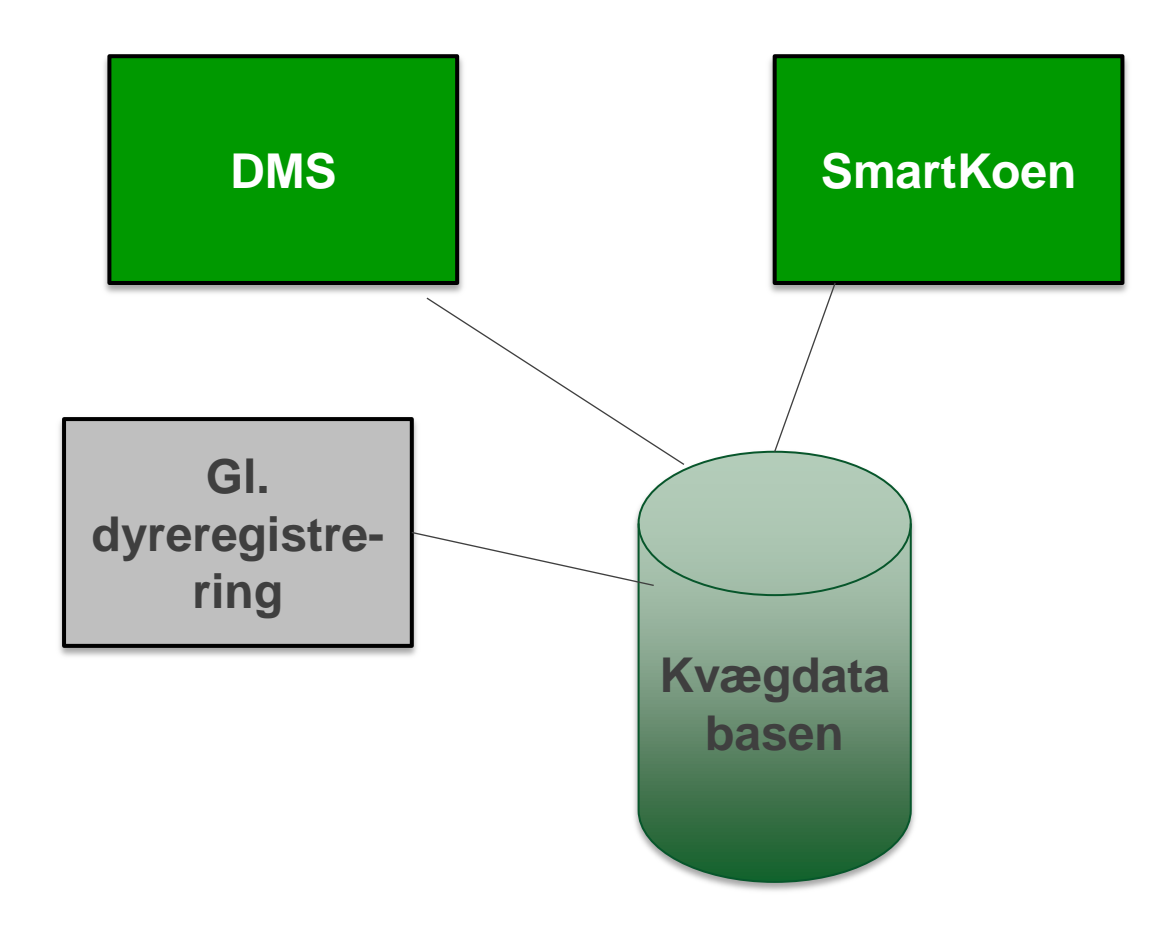

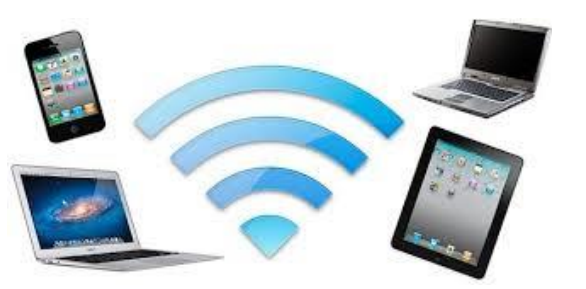

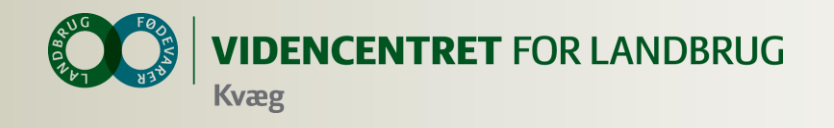

#### **Installation af DMS**

- **O** Kan anvendes på flere computere
- **O** Automatisk opdatering ca. hver tredje uge

**O** Installer fra adressen: installer.dlbrkvaegit.dk

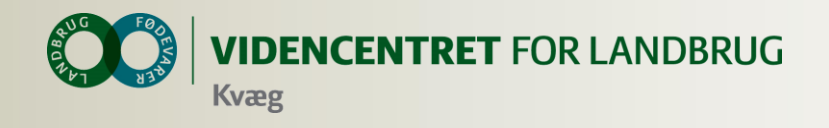

#### **Intention med registreringsbillederne**

- **O** At lette registreringsbyrden mest muligt
- **O** Tryghed og brugervenlighed

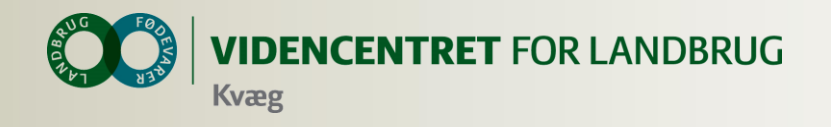

# **Demo registrering i program**

- **O** Dagligt Overblik
- **O** SmartKoen
- **O** Analyseudskrifter
- Nøgletalstjek
- **O** KMP

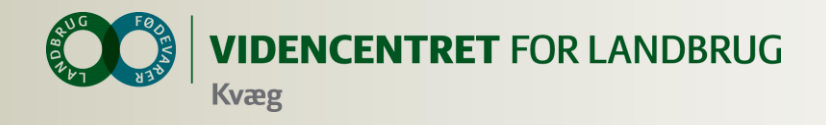

## **Intention med faste opgaver på arbejdslister**

- Målrette den information, som skal bruges til at udføre de rutinemæssige handlinger i stalden
	- Hvilke dyr skal flyttes/gøres noget ved
	- **O** Oplysninger om de enkelte dyr

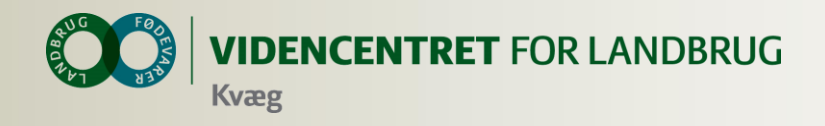

### **Opmærksomhedspunkter vedr. arbejdslisterne**

- Listen beregnes på den ugedag, den er placeret på i "kalenderen"
- Du kan vise næste uges lister, når der er under 6 dage til
- **O** Du kan sortere på kolonneoverskrifter
- Klik på et dyr for at åbne kokortet
- **O** Hvis du har flere besætninger, skal du ofte have "besætning" med i dine kriterier

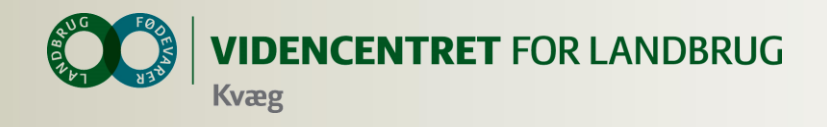

#### **Intention med udsætterlisten**

- **O** At samle den information, der skal bruges i forbindelse med valg af udsætterkøer
- Markere hvilke køer, som skal med næste gang, der sendes køer til slagt
- Sætte afgangsårsag på i forbindelse med udvælgelsen
- At gøre det nemt at lave en udskrift til vognmanden

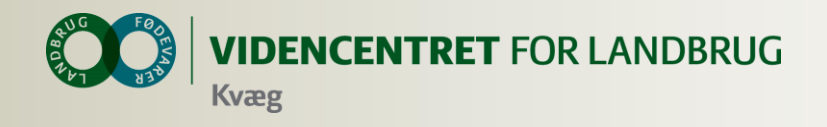

## **Det som bliver udviklet i 2014**

- **O** Registreringsbilleder til vejning, udstationering, løbestart mv.
- Oversigt over seneste registreringer på forsiden
- Erstatning for Egenudskrift (forv. kælv., Laktationsnøgletal etc.)
- **O** Medicinafstemning
- **O** Holdflytning
- Optimering af design så det passer til mindre skærme

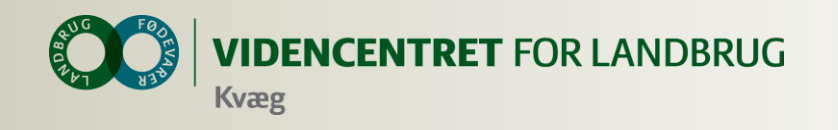

## **Intention med smartkoen**

 At få registreringer fra hånden med det samme

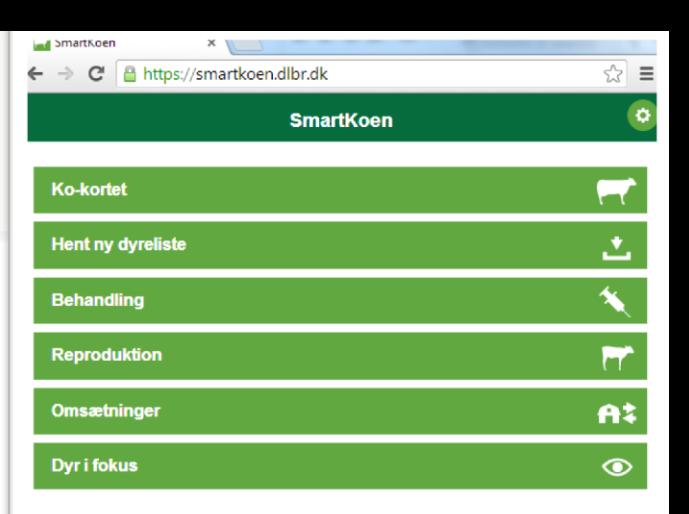

- Søge relevante oplysninger om den enkelte ko, når der er behov for det.
- Afløse noter og dobbeltregistreringer
- At den skal være installeret hos alle medarbejdere

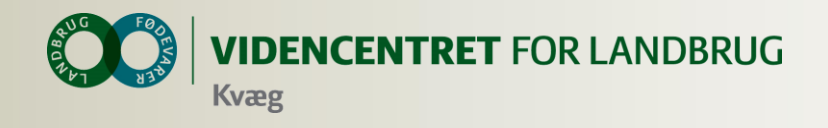

#### **Introduktion til Smartkoen**

- WEB program
	- **O** Kan afvikles på alle enheder, som kan vise en browser
	- Smartphones, tablets og alm. computere
	- **O** Kræver internet forbindelse
- **O** Hent dyredata en gang om dagen
	- Bruges til kokort og udfyldelse af resten af ckrnummeret, så kun løbenummeret skal tastes.

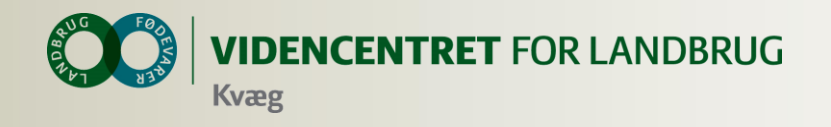

# **Faciliteter på Smartkoen**

- **O** Ko-kortet
- Registrering af omsætninger, kælvninger, inseminering, udsættermarkering og goldning
- **O** Start behandling og registrer genbehandlinger
- **O** Observationsdyr

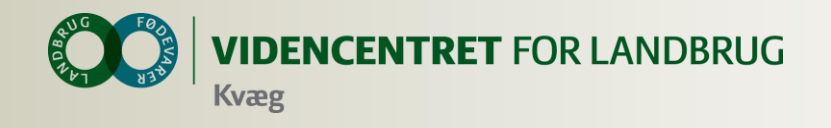

### **"Installation" af Smartkoen**

- **O** Tryk [www.smartkoen.dk](http://www.smartkoen.dk/) i din browser
- Login med samme login og vælg besætning
- O Opret et bogmærke og en genvej

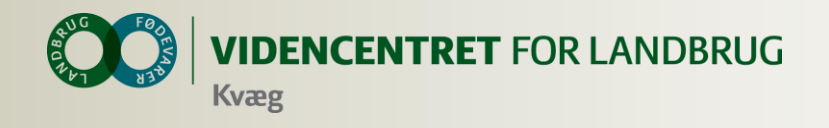

## **Introduktion til Fokus dyr**

- **O** Dagens Behandling
	- Godkende behandlinger
	- Vise dagens behandlinger
	- Kan printe en liste ud, med dyre som behandles på dagen
- **O** Observationsdyr
	- Kommer fra SmartKoen (Dyr i fokus)
	- Flytte dyr til relevant liste

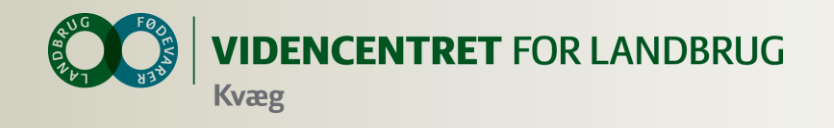

# **Nøgletal på vej**

- EKM pr. årsko (yktr)
- **O** Kvalitetstillæg, ekstra mulig indtj.
- **O** Leveringspct.
- Avlsværditallene
- Antal sygdomme pr. årsko etc.

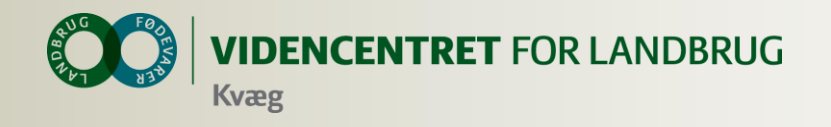

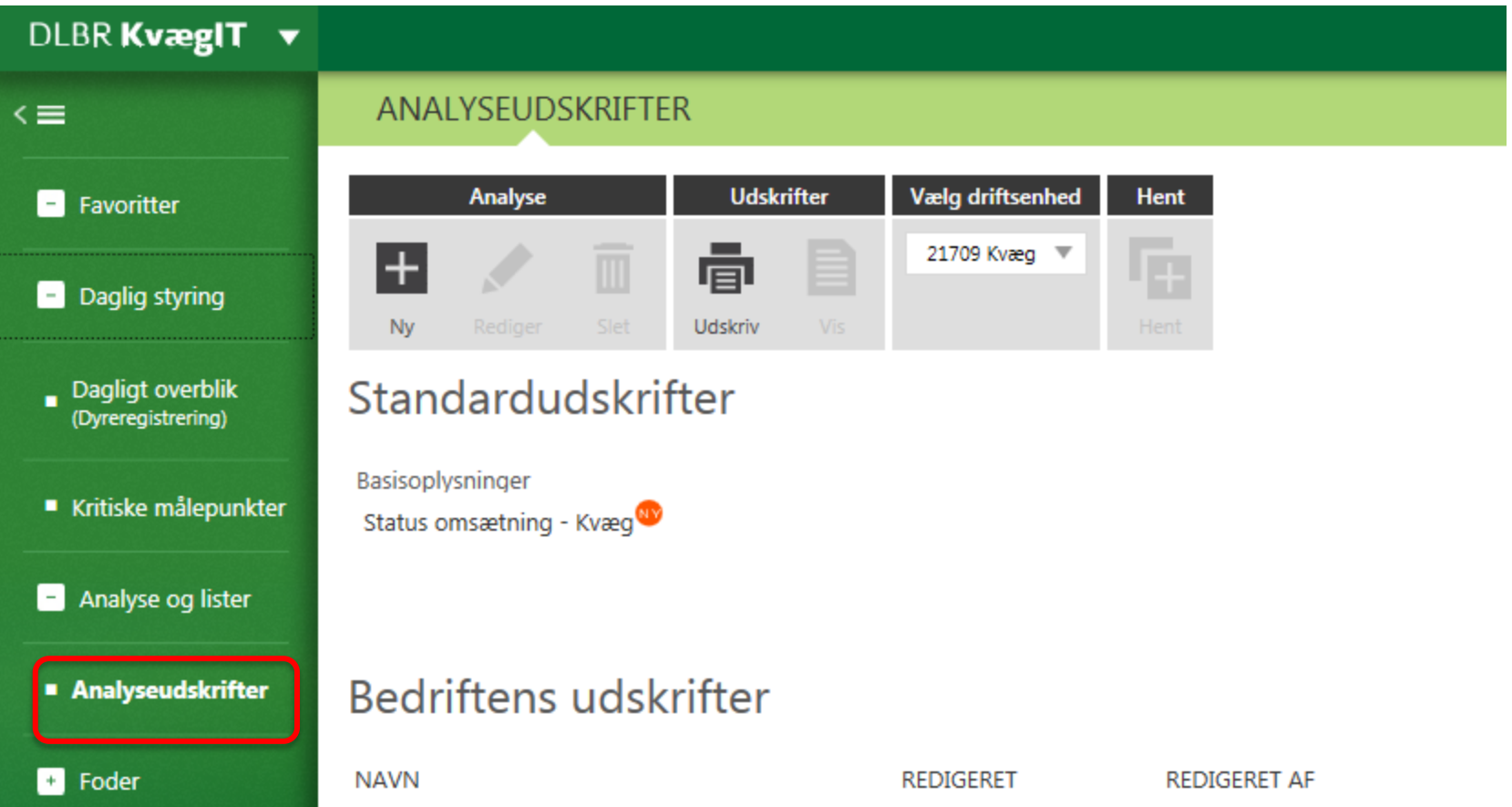

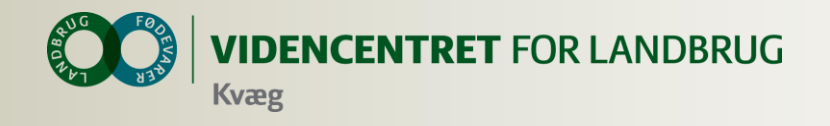

#### **Analyseudskrifter**

#### **O** Sammensæt dine egne udskrifter

Mulige rapportblokke:

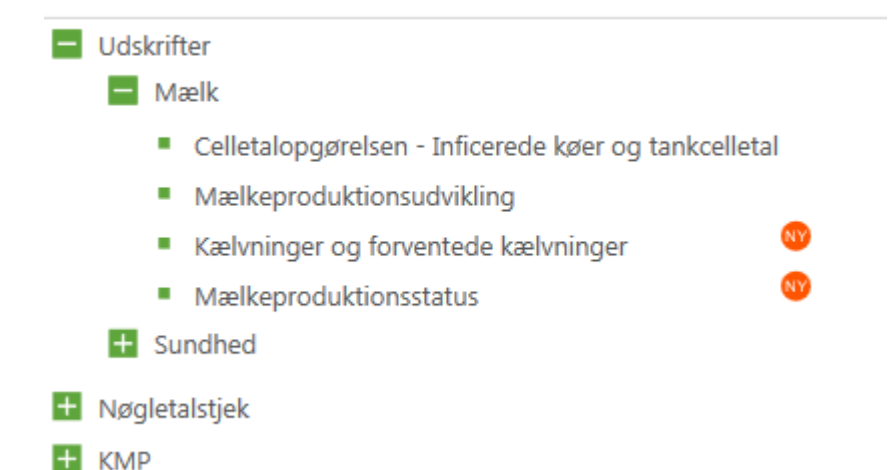

Gem, kommenter, send (PDF, Word m. fl.)

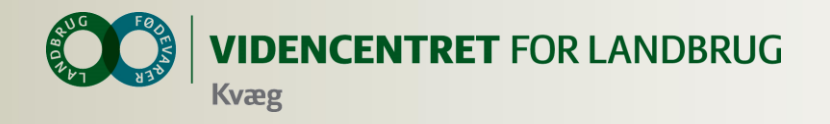

#### Mælkeproduktionsudvikling

Daglig ydelse pr. ko (kg EKM) - Kontroldato: 28.11.2013

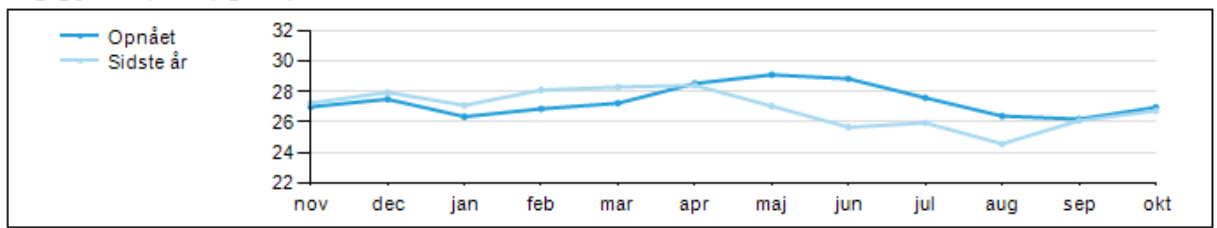

Produktionsudvikling

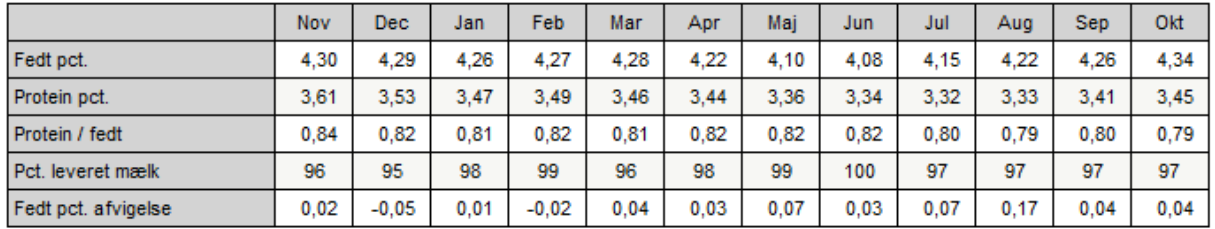

#### Mælk leveret til mejeri

Mælk leveret til mejeri

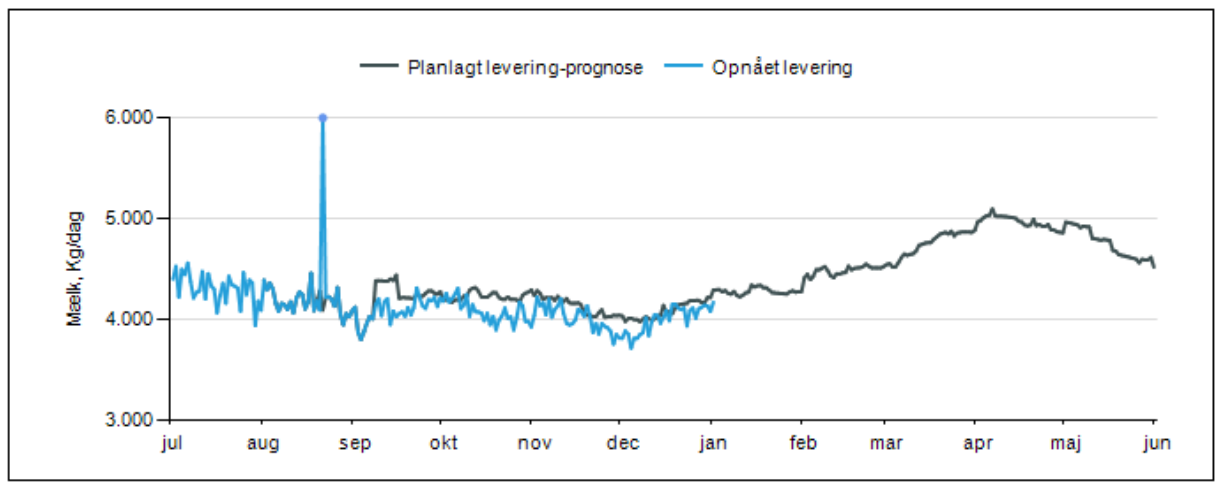

29. jaDLBR KvægIT 50

03.01.2014 . 13:58 . Heidi Pørtner Markussen . Side 1

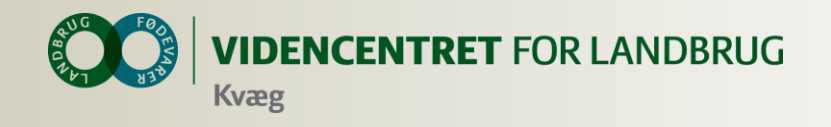

# **På vej i 2014**

- **O** Udskriftsblokke
	- **O** Reproudskrift køer
	- Reproudskrift, Kvier
	- Antal dyr til fælles indberetning
- **O** Standard udskrifter Mælkeproduktionsopgørelsen

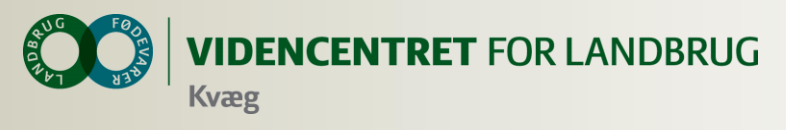

### **Foderkontrollen – et øjebliksbillede**

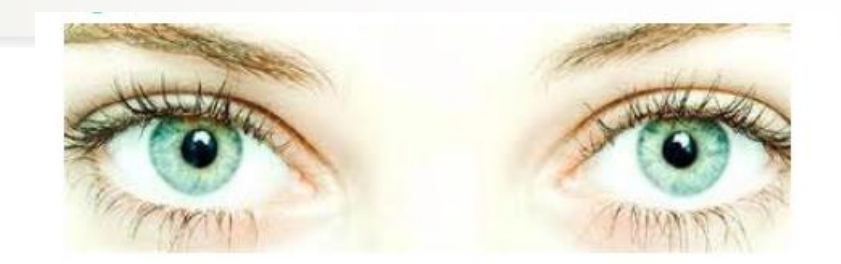

- O Opgørelse for de enkelte dyregrupper
- **O** Næringsstofoversigt
- **O** Foderniveau
- Følger du foderplanen
- **O** Energiudnyttelse
- Mælkeydelse
- Restbeløb
- **O** Hvilke håndtag skal jeg tage fat i?

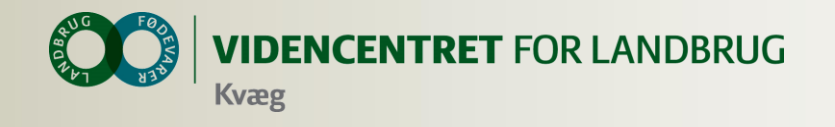

#### **Hvorfor Foderkontrol**

#### **O** Restbeløb

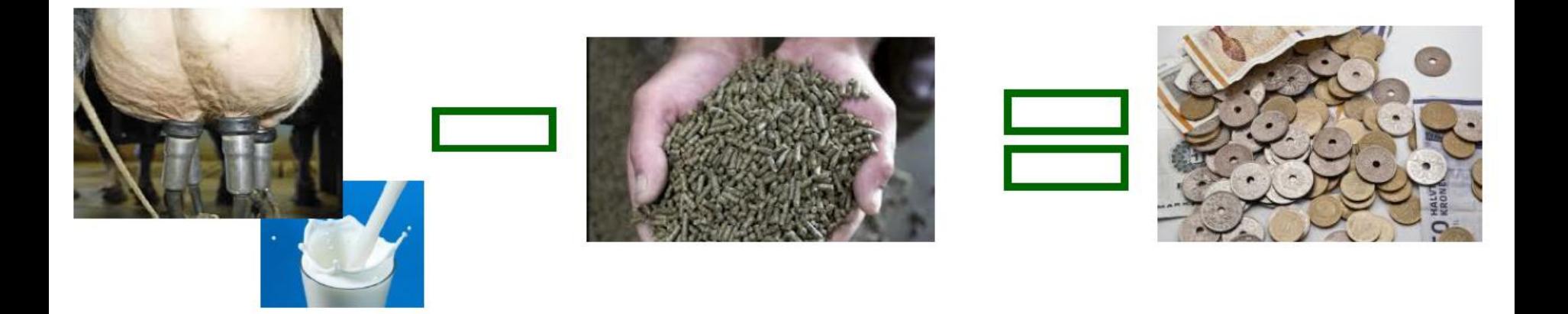

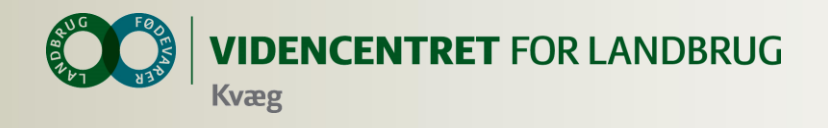

#### **Fokus på restbeløbet**

- Når man kender restbeløbet, har man mulighed for at lave en handling
- **O** Restbeløbet påvirker bundlinjen
- Mulighed for at reagere hurtigt
- Et godt styringsværktøj øjebliksbillede
- Bruges til at optimere de muligheder der er inde i stalden

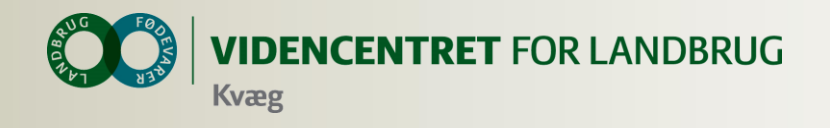

#### KMP – mælk minus foder

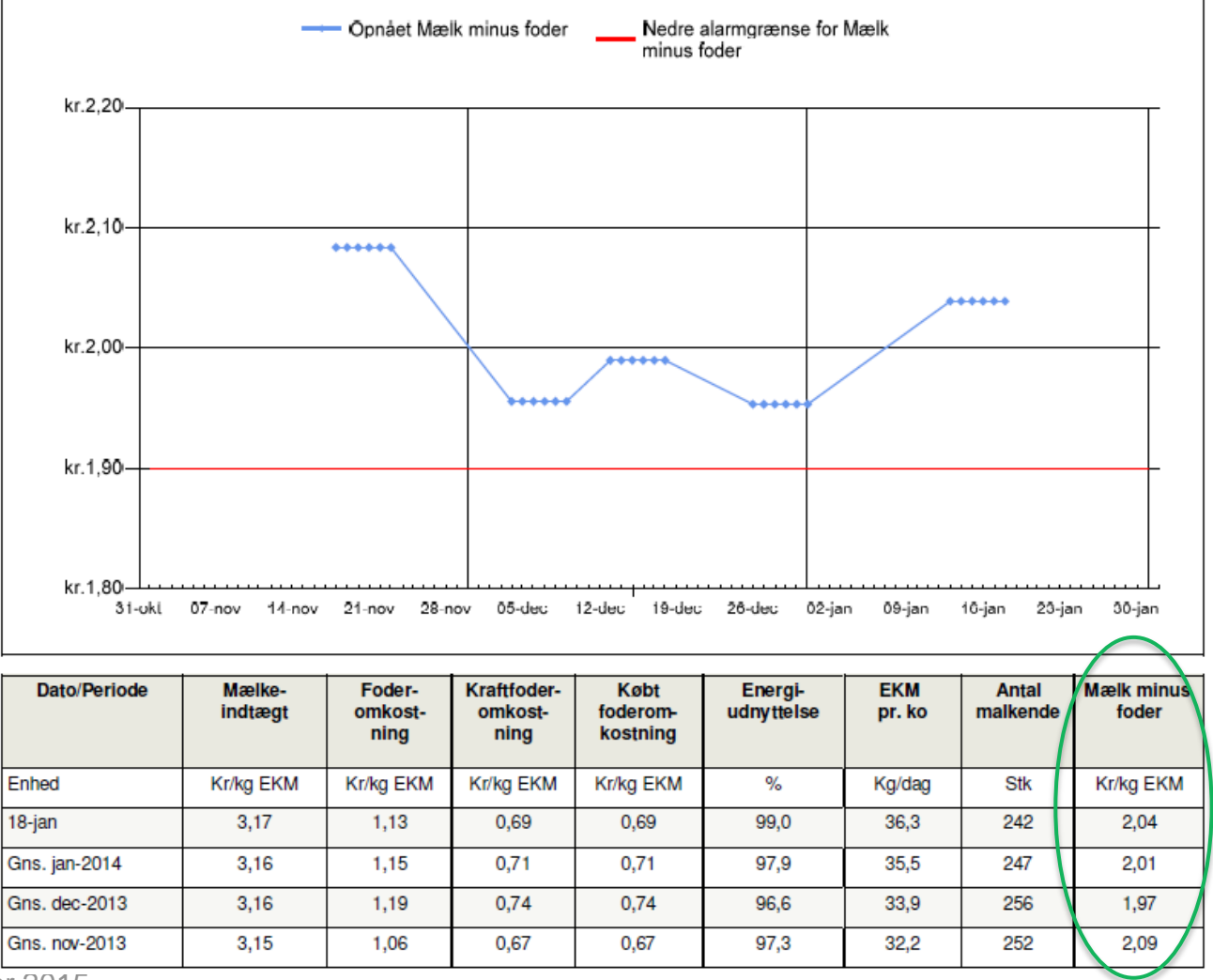

29. januar 2015 55

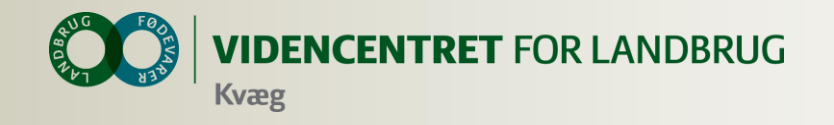

#### **Brug af DMS statistik**

**VIDENCENTRET FOR LANDBRUG Kvæg** 

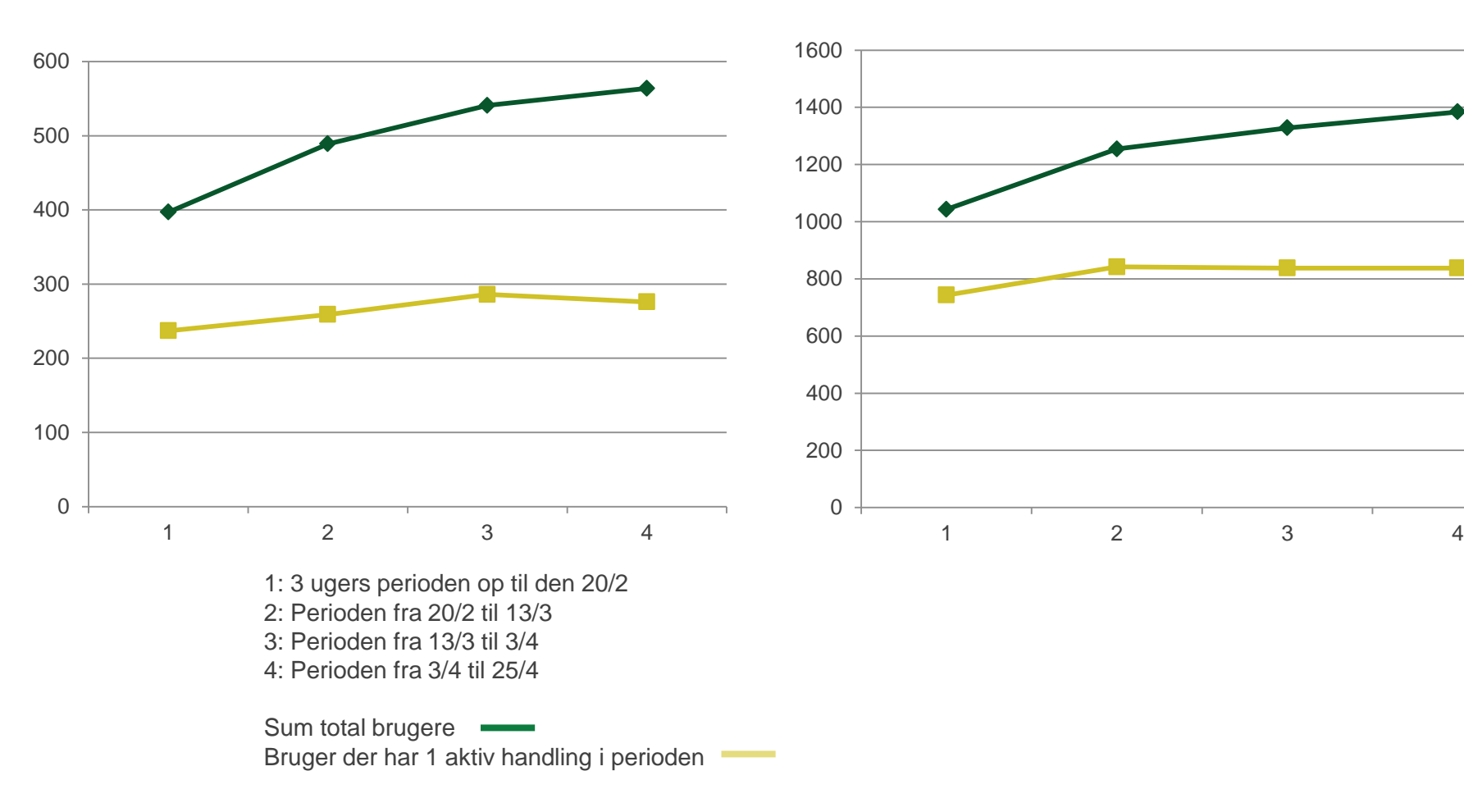

**SmartKoen DMS Dyreregistrering** 

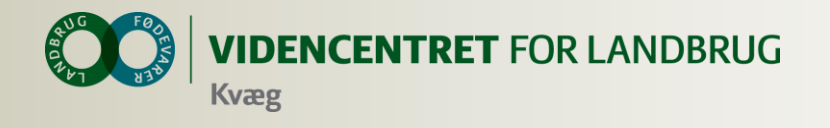

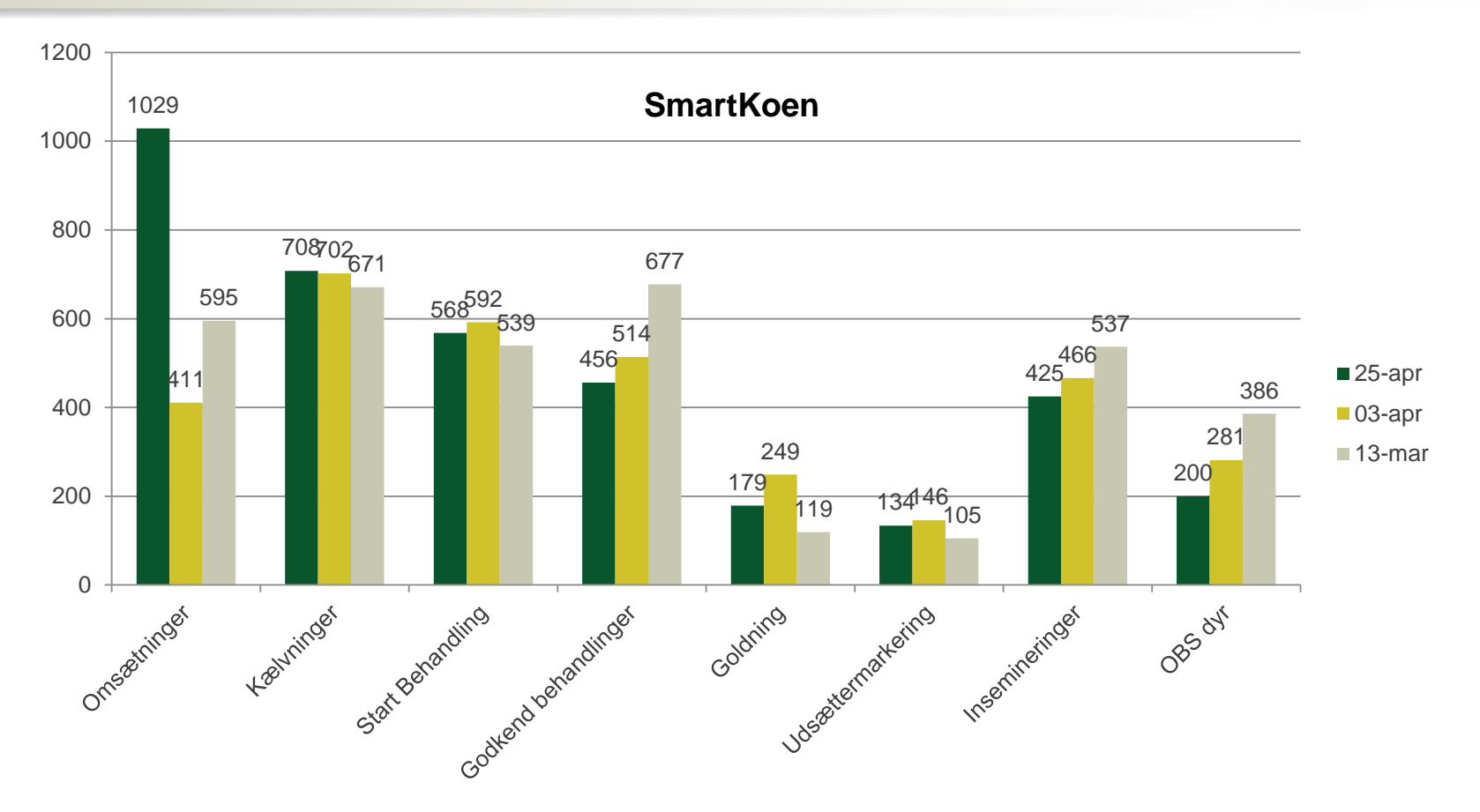

- 1: 3 ugers perioden op til den 20/2
- 2: Perioden fra 20/2 til 13/3
- 3: Perioden fra 13/3 til 3/4
- 4: Perioden fra 3/4 til 25/4

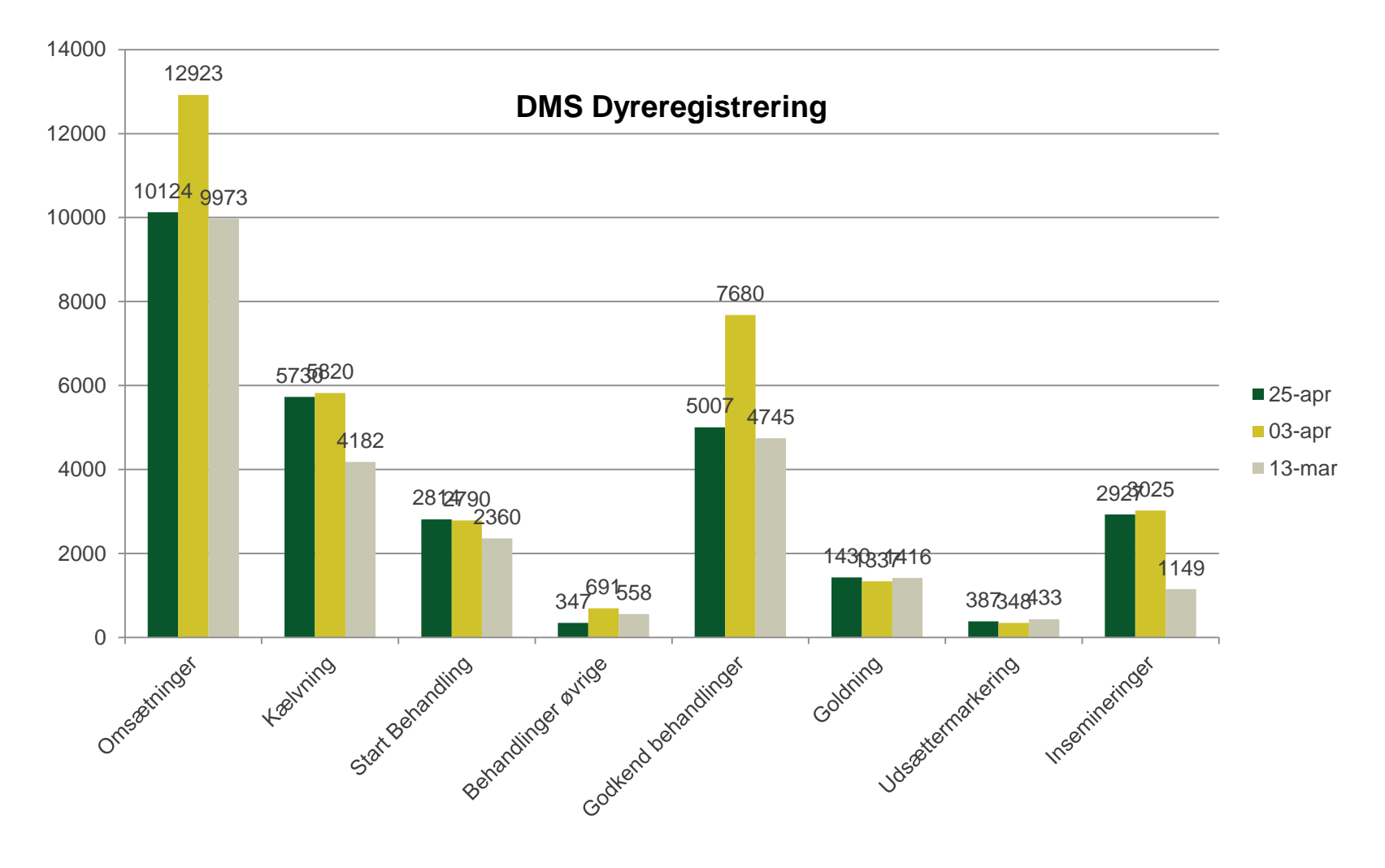

- 1: 3 ugers perioden op til den 20/2
- 2: Perioden fra 20/2 til 13/3
- 3: Perioden fra 13/3 til 3/4
- 4: Perioden fra 3/4 til 25/4

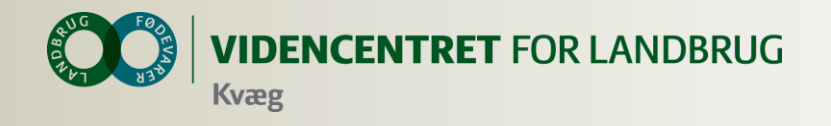

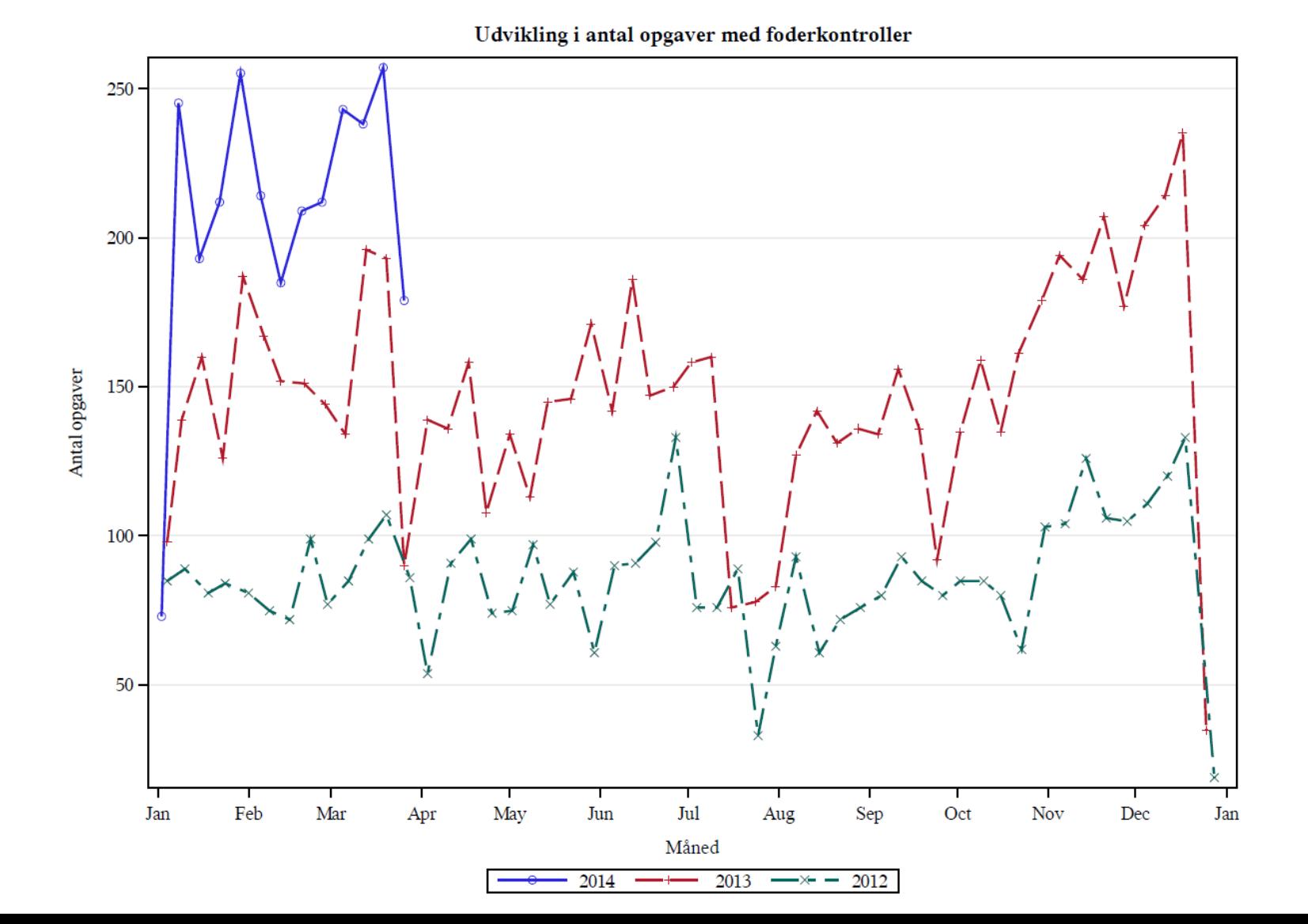

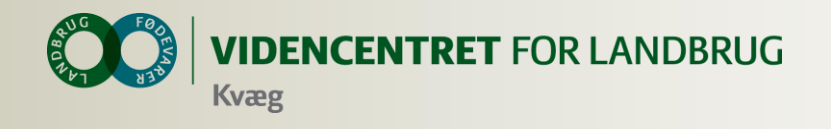

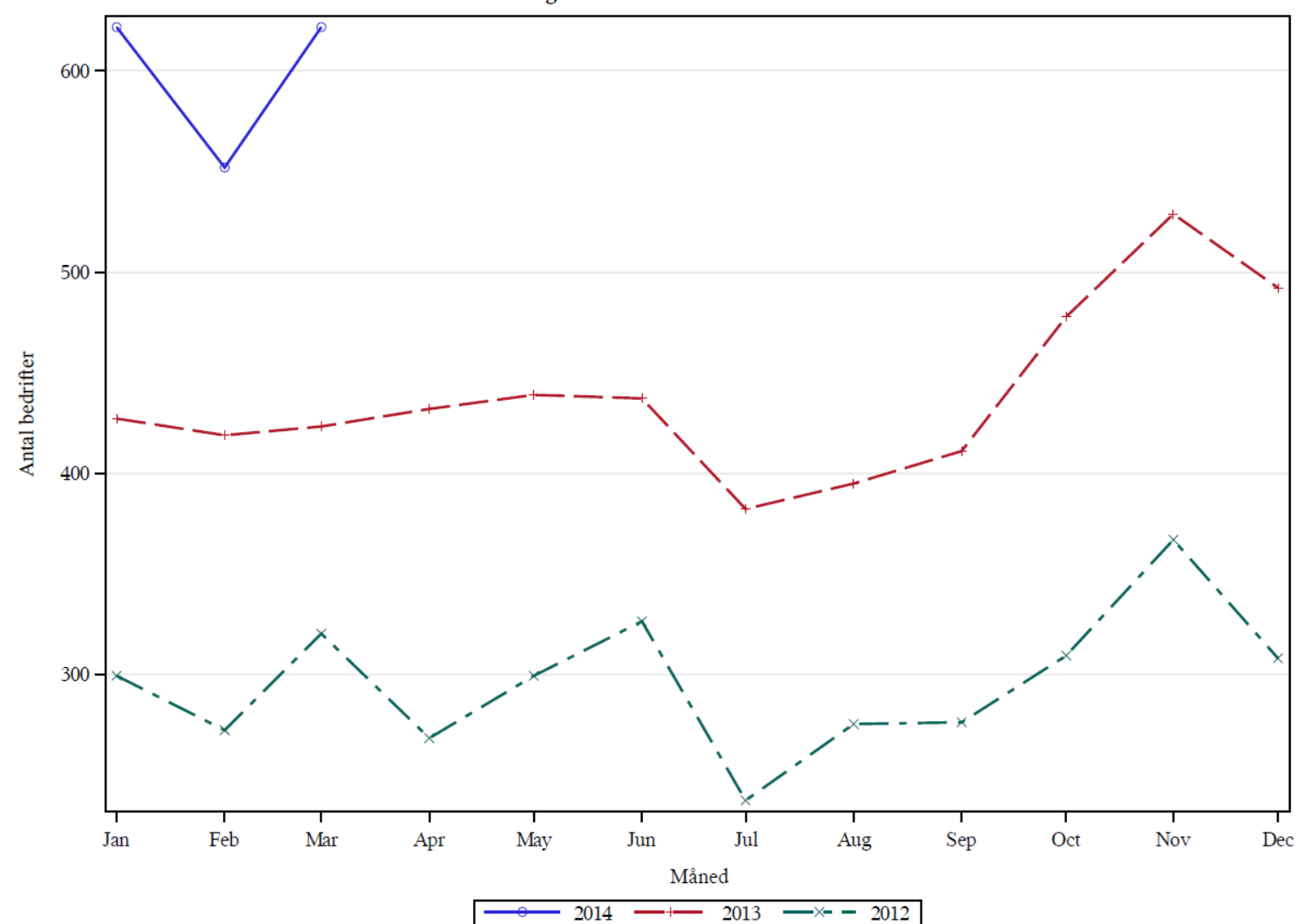

#### Udvikling i antal bedrifter med foderkontroller

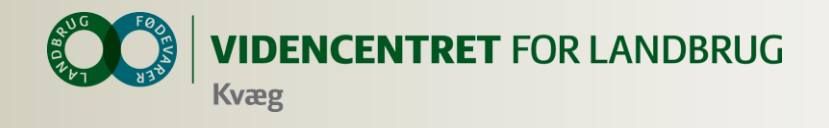

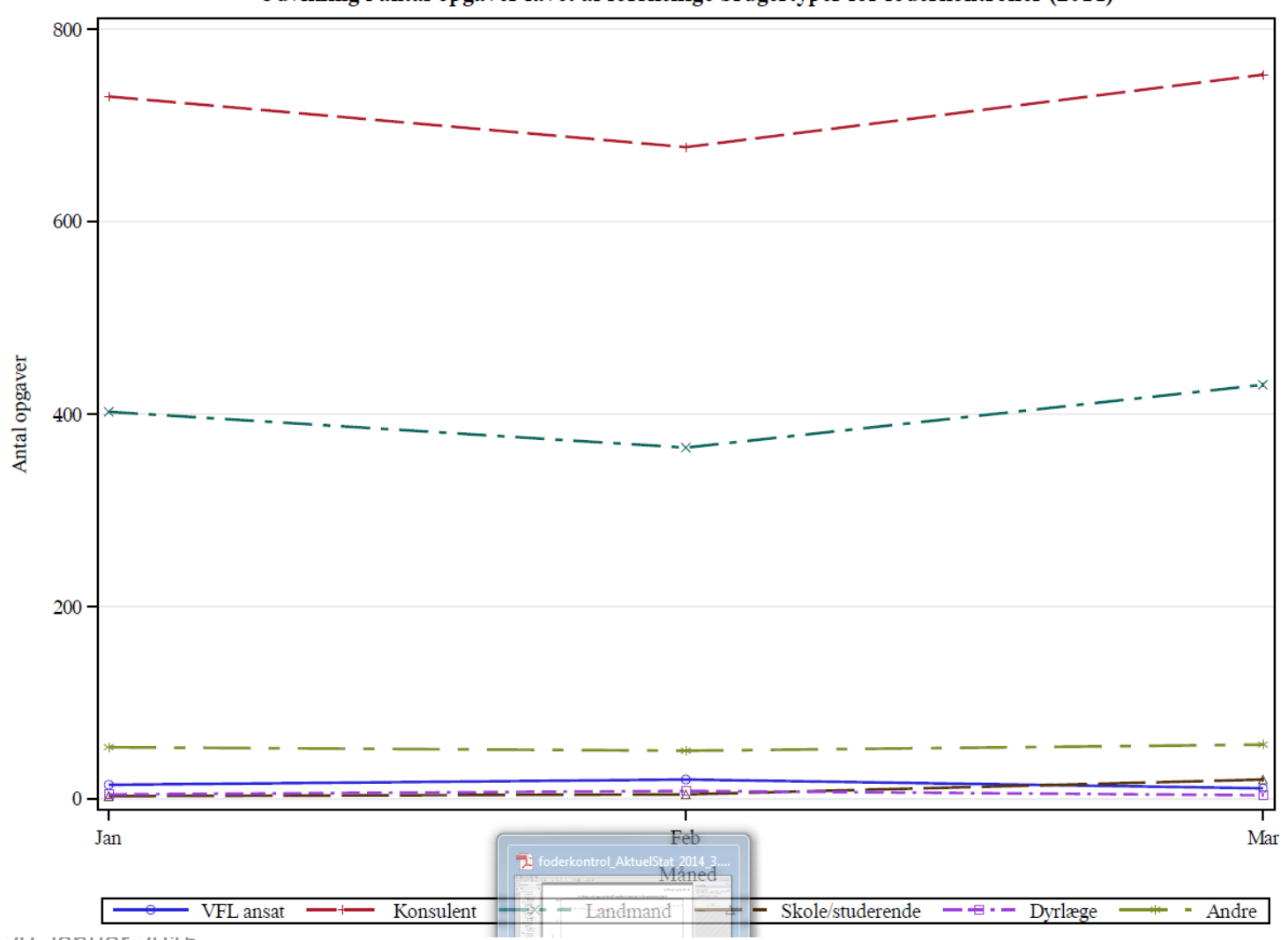

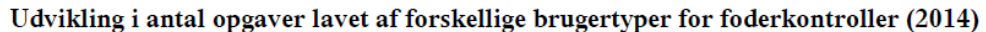

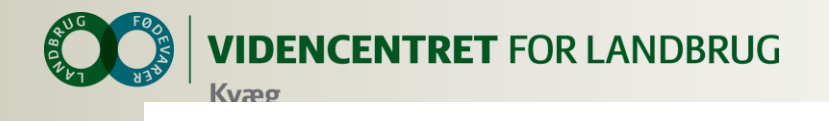

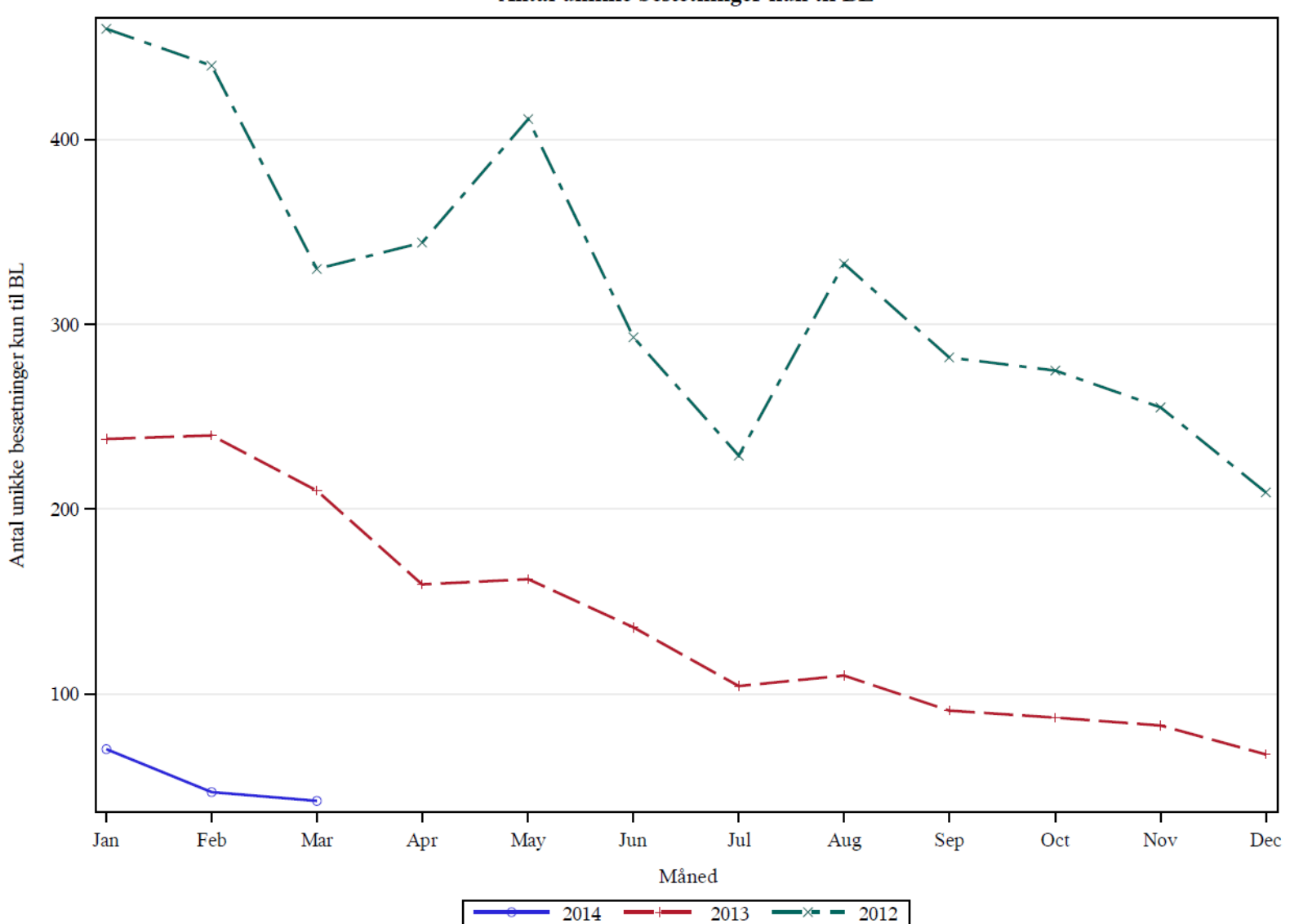

Antal unikke besætninger kun til BL

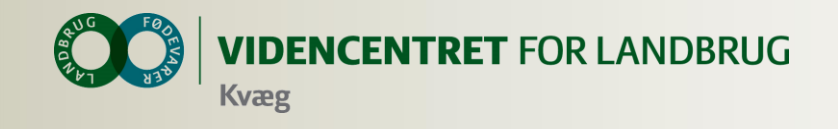

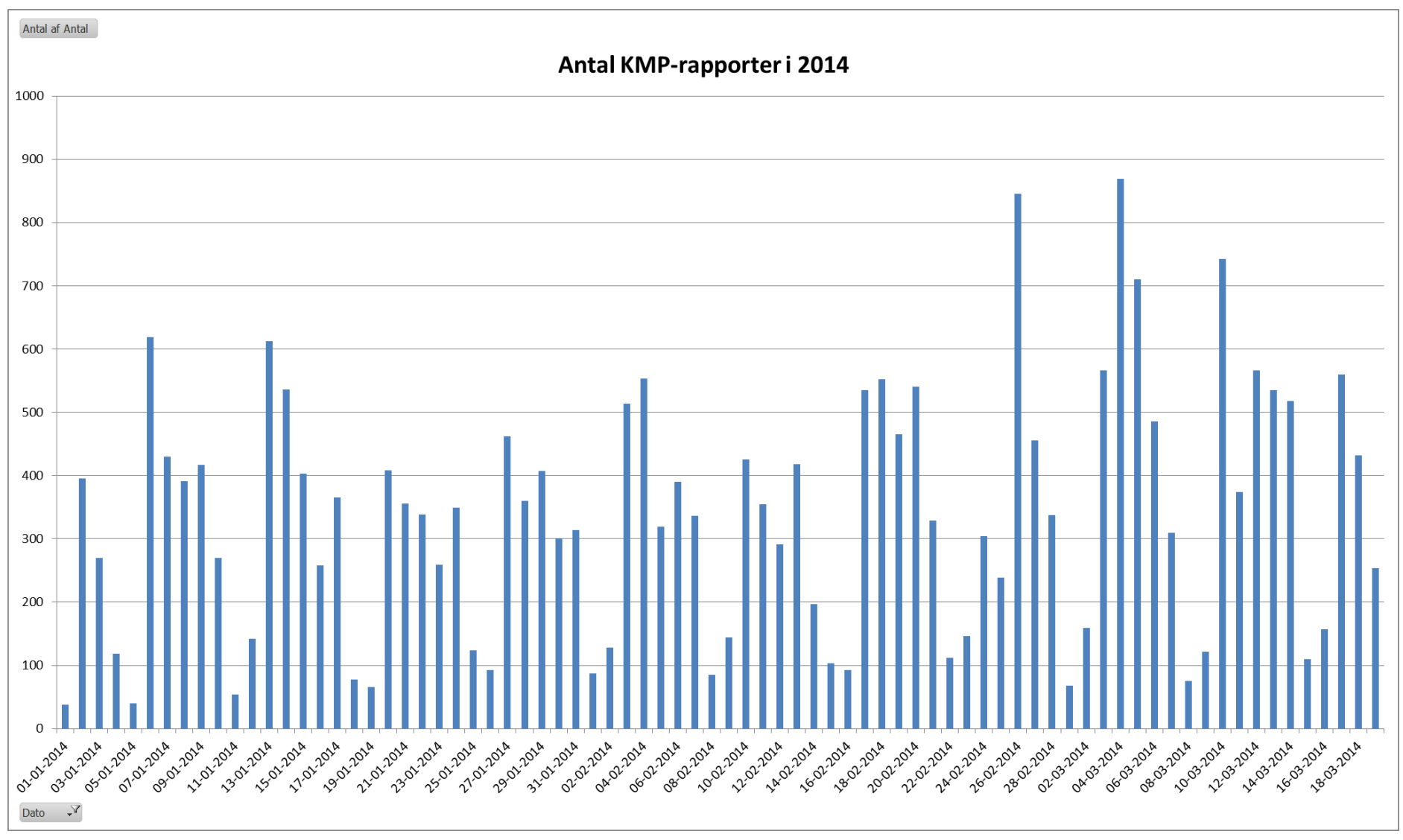

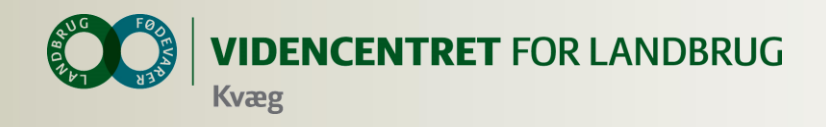

# **Muligheder for landmanden ved at tage Ny Dyreregistrering i anvendelse nu**

- Mulighed for at køre på driftsenhedsniveau
- Registreringsbyrden er reduceret betragteligt
- **O** Interaktiv fejlliste
- Fleksible arbejdslister, som kan tilpasses bedriften/arbejdsopgaven
- **O** Ny udsætterliste
- Ny klovbeskæringsliste
- Får KMP og Nøgletalstjek gratis i et halvt år

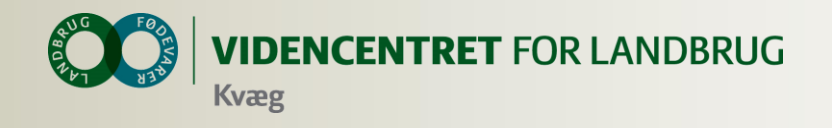

# **Afslutning**

#### **O** Materialer til markedsføring til udlevering ved landmandsbesøg